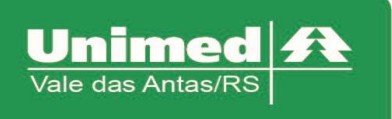

www.unimed.com.br/valedasantas Júlio de Castilhos, 135 95320-000 - Nova Prata - RS  $T. (54) 3242 - 0000$  $F. (54) 3242 - 0001$ 

## Alteração de Senha

O Autorizador informa os dias restantes para a validade da senha, conforme figura 1.

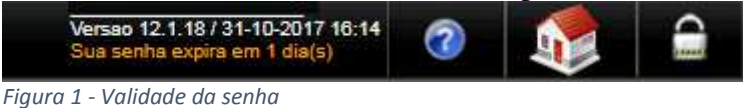

Para alteração da senha, clicar em "Alterar senha" na tela de início do autorizador.

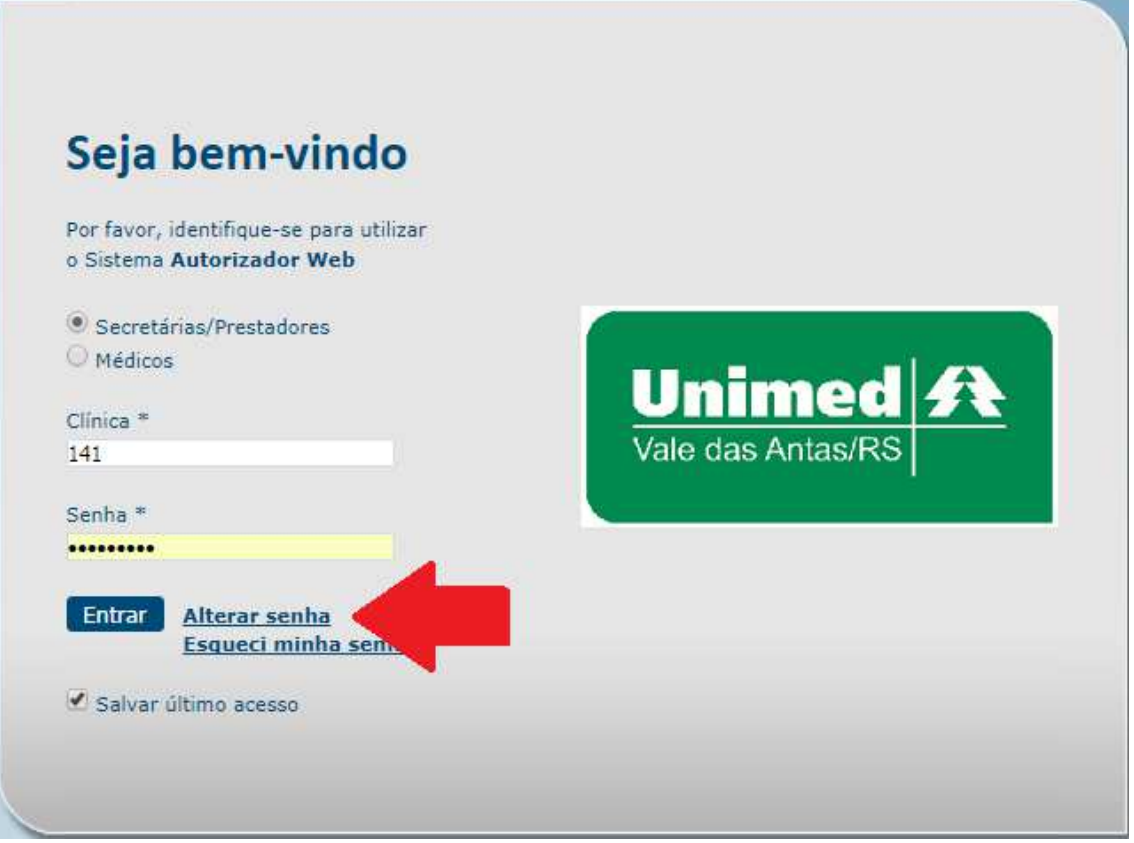

*Figura 2 - Tela de Alteração de Senha* 

Alteração da senha para médicos será necessário informar os seguintes campos:

- Clínica: Mesmo utilizado para acesso
- Prestador: Selecionar prestador
- Tipo de Pessoa: Para médicos selecionar Física
- CPF: Informar o CPF do médico
- Data de Nascimento: Informar a data de nascimento do médico
- Número do Registro: Informar o CRM do médico
- Nova Senha: Informar letras e números, mínimo de 8 caracteres
- Confirmação Senha: Informar a nova senha

Clicar em Enviar.

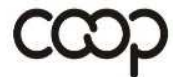

T

ANS - nº 335541

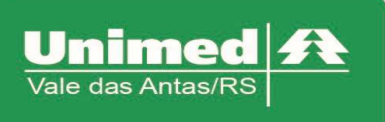

www.unimed.com.br/valedasantas Júlio de Castilhos, 135 95320-000 - Nova Prata - RS  $T. (54) 3242 - 0000$  $F(54)$  3242-0001

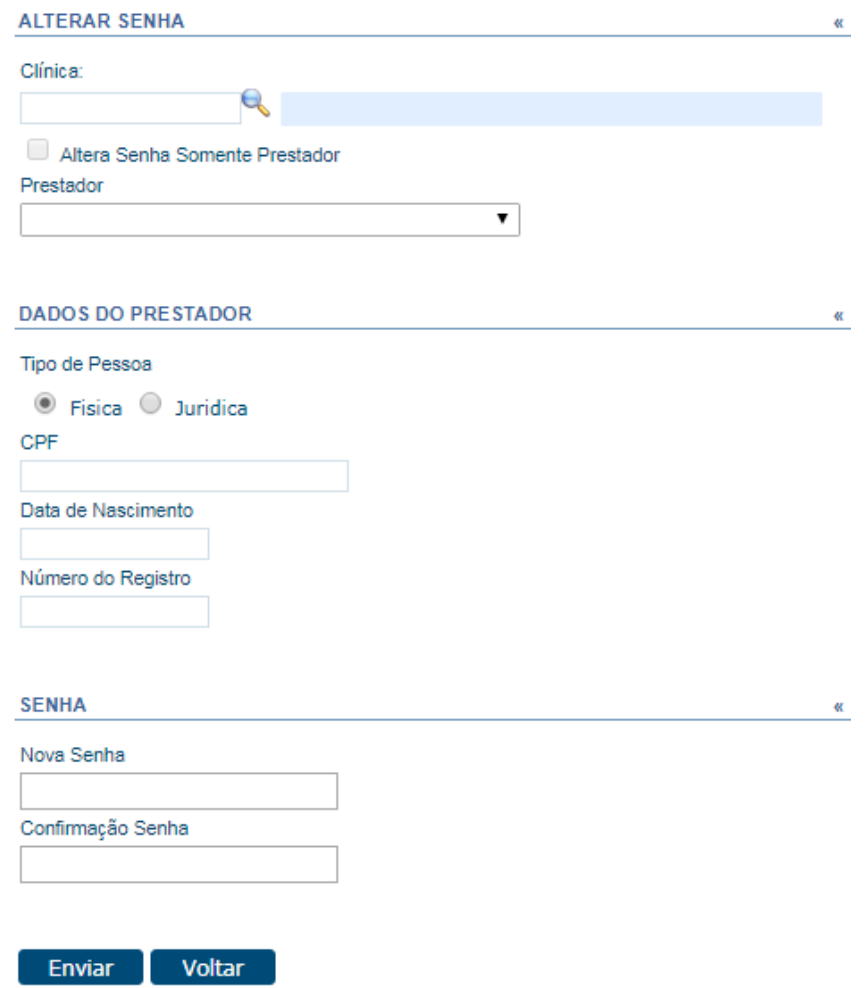

*Figura 3 - Tela de Alteração de Senha para Médicos* 

Alteração da senha para Clinicas, Laboratórios, Hospitais será necessário informar os seguintes campos:

- Clínica: Mesmo utilizado para acesso
- Prestador: Selecionar prestador
- Tipo de Pessoa: Para médicos selecionar Física
- CNPJ: Informar o CNPJ do estabelecimento
- Data de Fundação: Informar a data de fundação do estabelecimento
- Número do Registro: Informar o código de acesso do autorizador
- Nova Senha: Informar letras e números, mínimo de 6 caracteres
- Confirmação Senha: Informar a nova senha

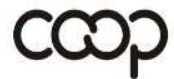

ANS - nº 335541

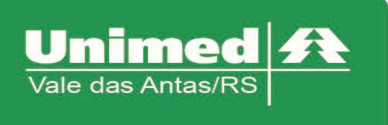

www.unimed.com.br/valedasantas Júlio de Castilhos, 135 95320-000 - Nova Prata - RS  $T. (54) 3242 - 0000$  $F. (54) 3242 - 0001$ 

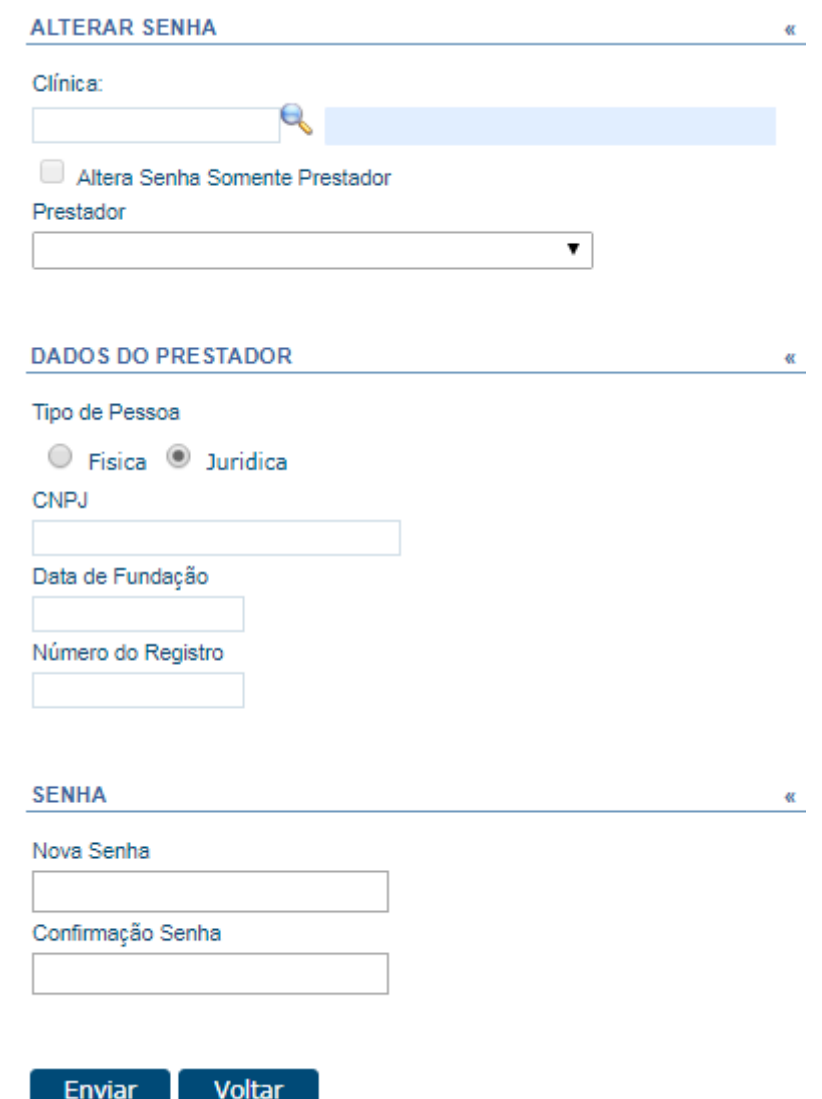

Figura 4 - Tela de Alteração de Senha para Prestadores

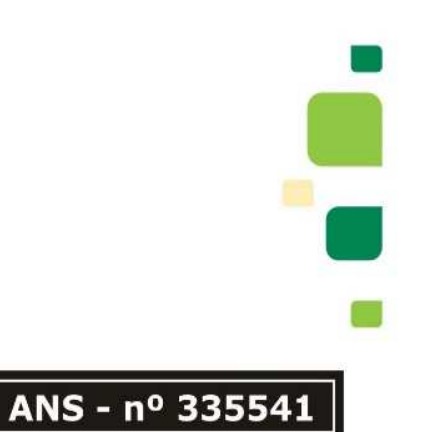

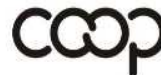